## **PROCÉDURE RENOUVELLEMENT CARTE EN LIGNE**

- 1. Rendez-vous au<https://www.ville.lassomption.qc.ca/services-en-ligne/>;
- 2. Cliquez sur « Inscriptions aux activités »;
- 3. Une fois sur le site Internet de Sport-Plus, cliquez sur « Se connecter »;
- 4. Une fois connecté, cliquez sur « Inscriptions aux activités »;

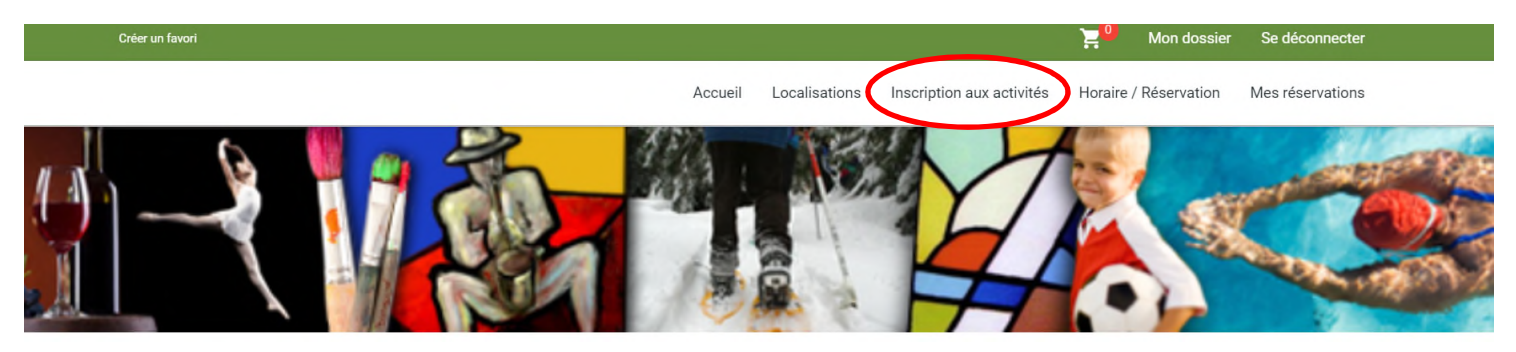

5. Ajoutez l'activité « RENOUVELLEMENT CARTE ACTION » au panier;

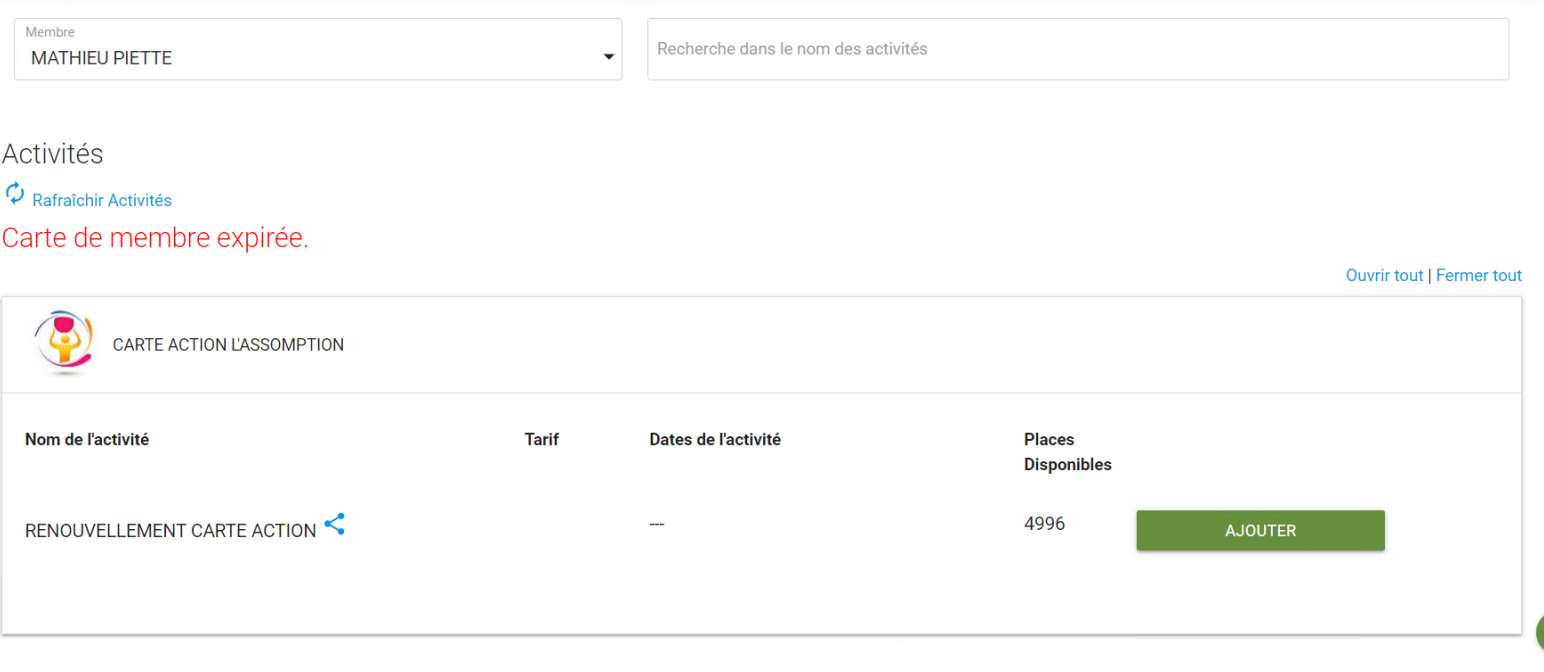

6. Une fois dans le panier, cliquez sur « Passer la commande »;

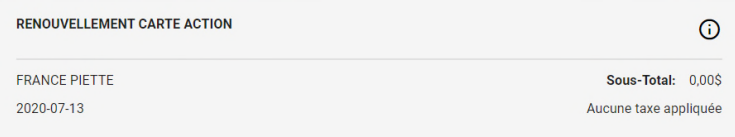

Environnement permet PAS de faire un paiement

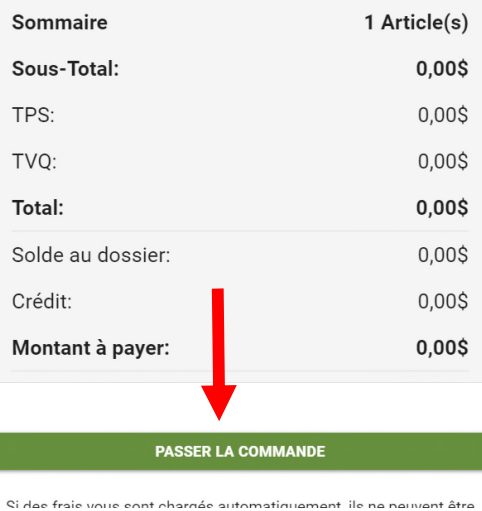

7. Complétez la commande en cochant la case 2 et en cliquant sur « Confirmer ». La carte sera alors renouvelée pour 2 ans.

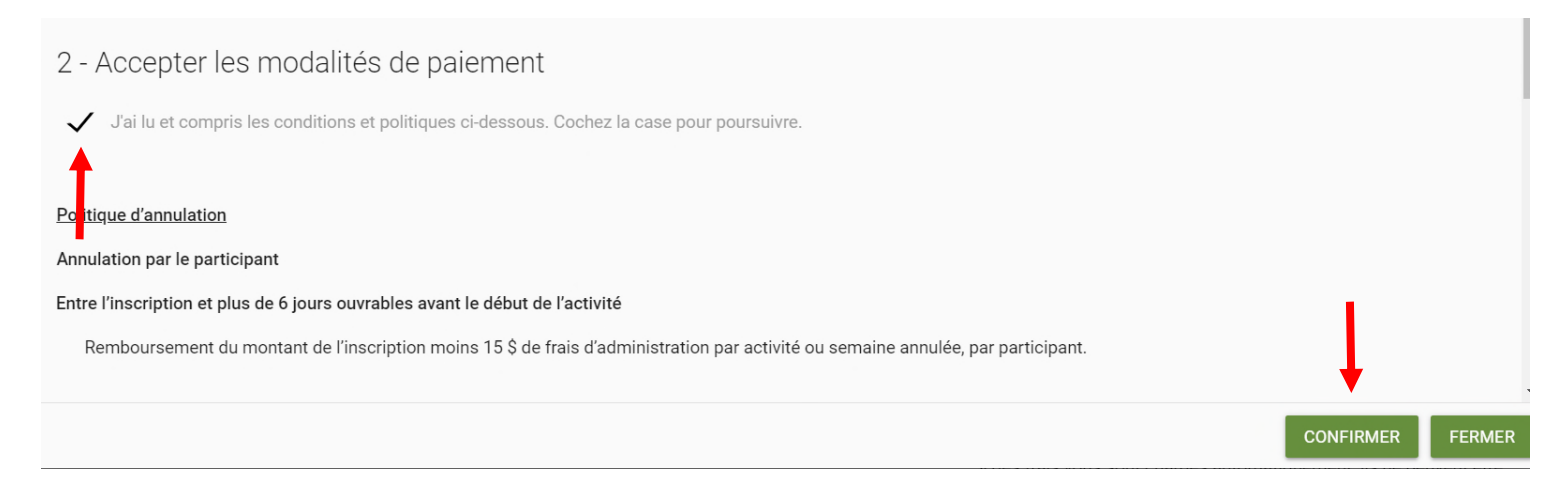